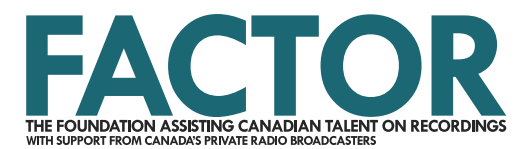

## **Security and Sharing Tutorial**

If you create a new profile while your user profile is logged in, you become the default administrator of that profile. An artist or applicant administrator is responsible for managing and updating the profile. The administrator has full read and write access to the profile for the duration that they are the administrator, meaning that they can view and edit all the information within the profile, and use the profile to create new projects. The administrator is the only user who can designate a new administrator.

The process is the same for both artist and applicant profiles, though the images below refer to an artist profile.

Handbook.

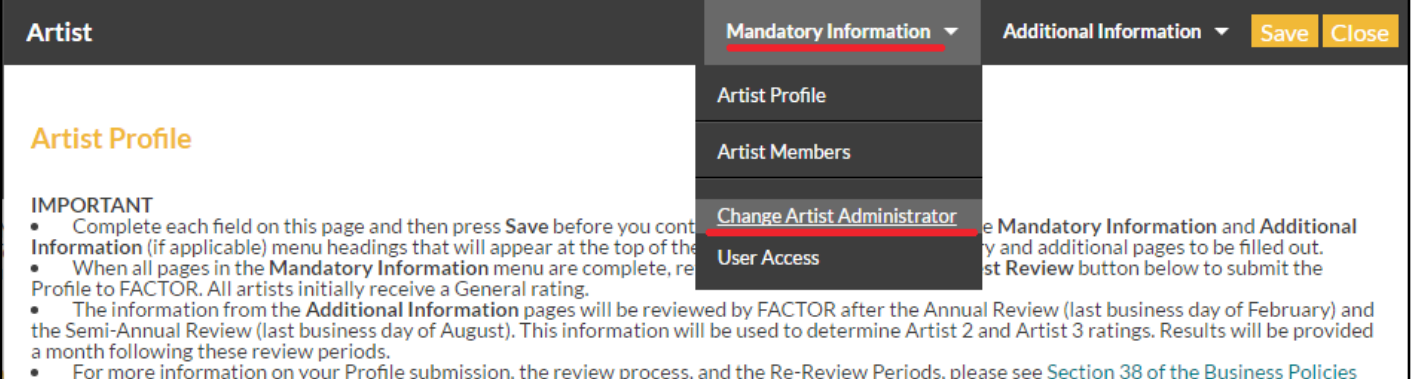

You can change the designated administrator of an artist or applicant profile by selecting the Change Administrator option under the Mandatory Information or Applicant Profile dropdown menu. Only the current administrator and FACTOR staff can make this change.

Ensure that the individual who will be named the artist or applicant administrator has an existing user profile. Search the FACTOR system for the email address associated with their user profile, and the relevant information will autopopulate in the fields below.

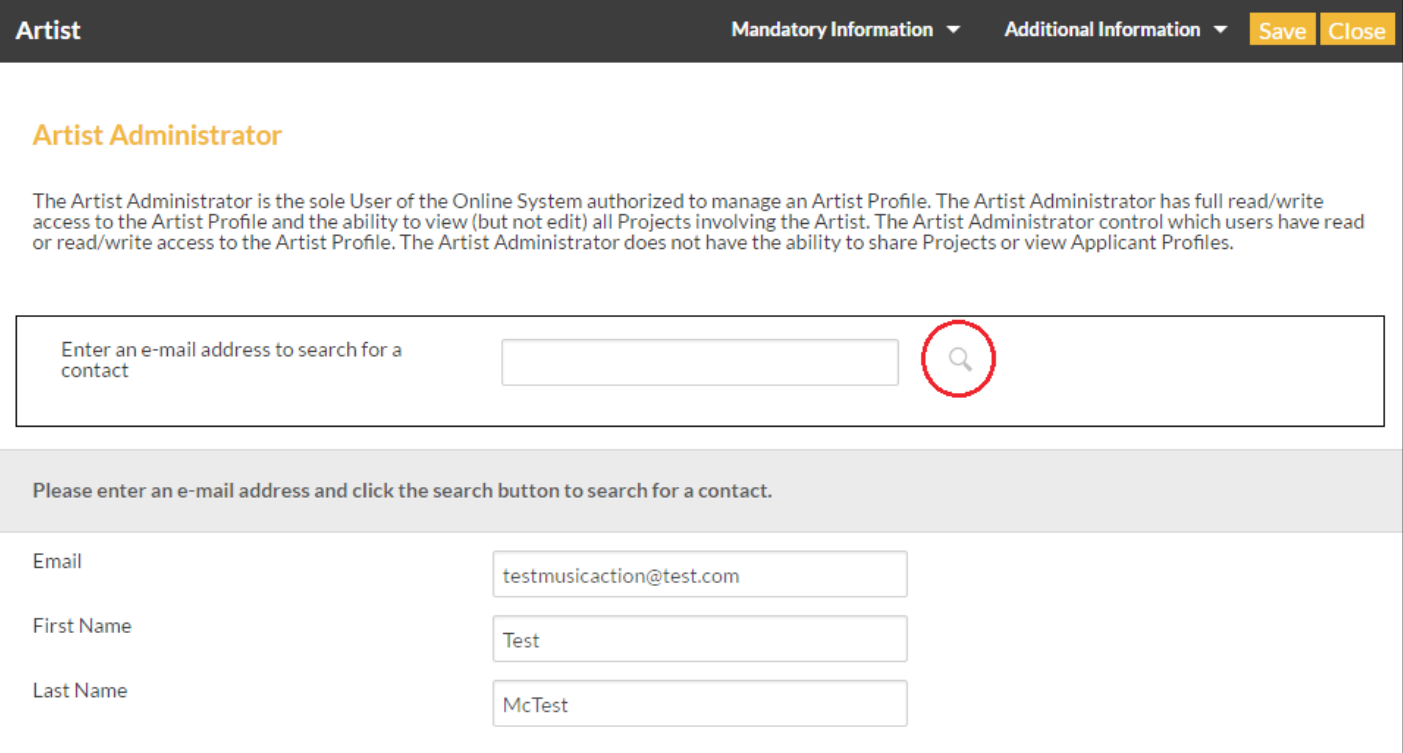

Note that when you save this change, you will no longer have access to the profile, unless your user profile has been added to the User Access section with sufficient privileges. If you need to keep access to this profile when you are no longer the administrator, follow the instructions below to grant yourself access.

You can only remove an administrator if you are currently the designated administrator. If you need assistance to revoke someone's access to your profile, get in touch with your Project Coordinator or [general.info@factor.ca](mailto:general.info@factor.ca) immediately.

You may also grant other users access to a profile, and determine the level of access they have.

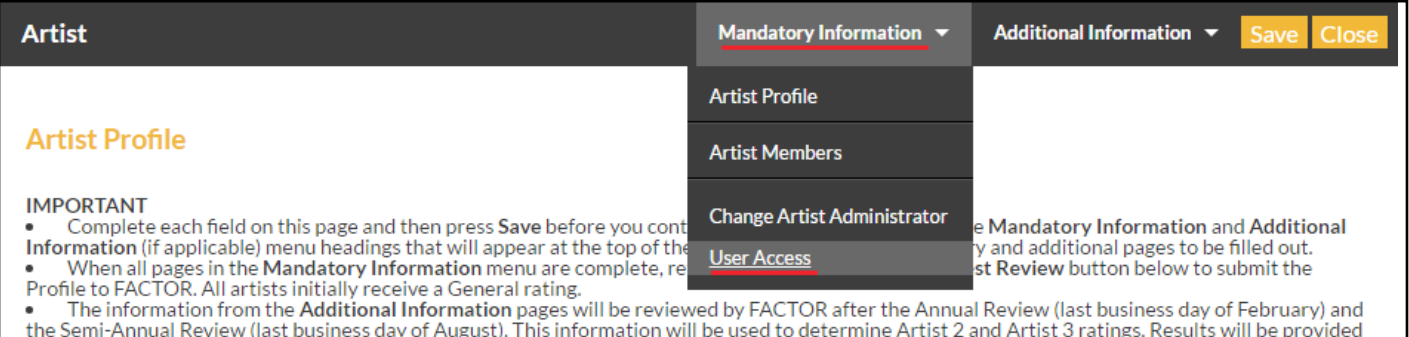

a month following these review periods. For more information on your Profile submission, the review process, and the Re-Review Periods, please see Section 38 of the Business Policies

**Handbook** 

Artist members who are connected to an artist profile, and partners and signing authorities who have been added to an applicant profile must have, at minimum, read only access to the profile they are associated with (more on these access levels below). If you are working with grant writers, members of your management team, or employees of a record label or other music company that require access to your profile, navigate to the User Access option under the profile dropdown menu.

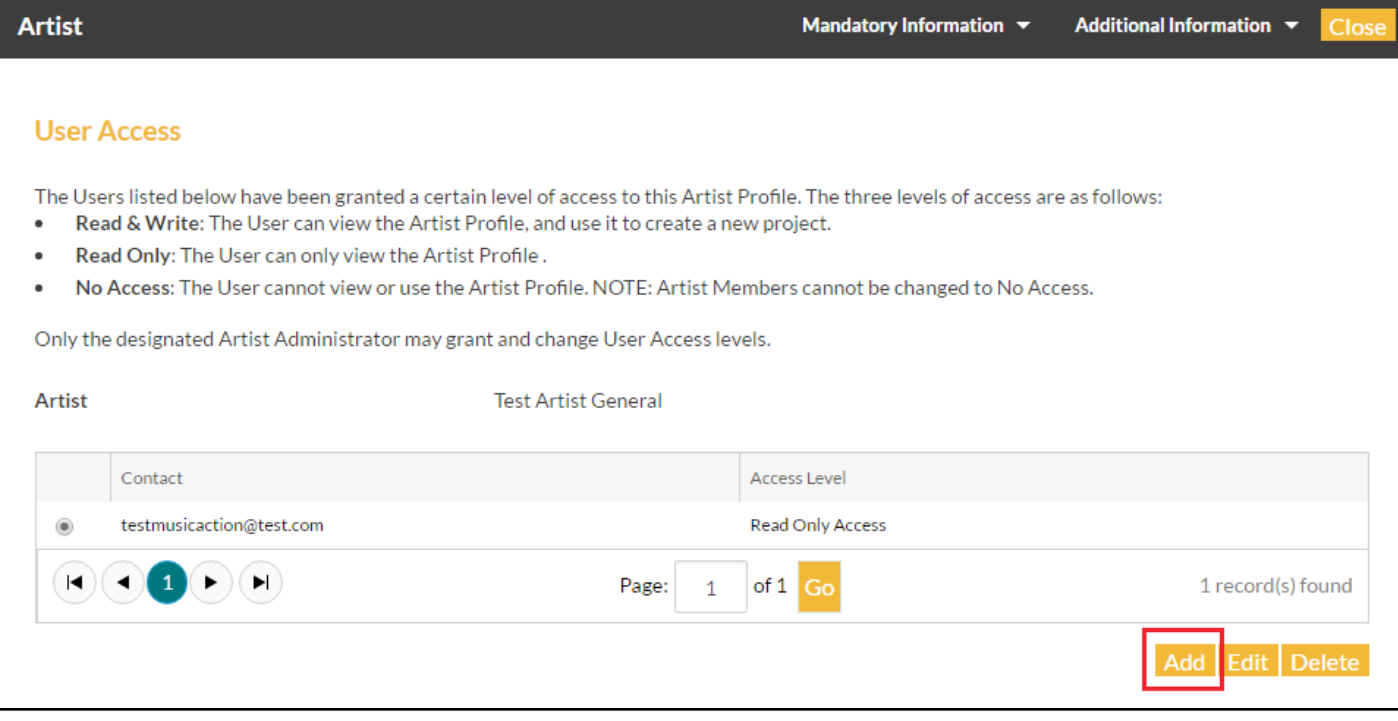

Click on the Add button, which will launch a new pop-up window where you will be able to search for the email address of the user profile you wish to grant access to (please note that only individuals with FACTOR user profiles can be granted access to an artist or applicant profile). If the person you wish to grant access to does not have a user profile, they will have to create one. See our [User Profile Tutorial](https://factorportalprod.blob.core.windows.net/portal/Documents/Updates/FACTOR_User_Profile_Tutorial.pdf) for assistance.

Enter an email address to search the FACTOR system for the related user profile. If there is a match, the relevant information will autopopulate in the fields below. Then, select the appropriate access level.

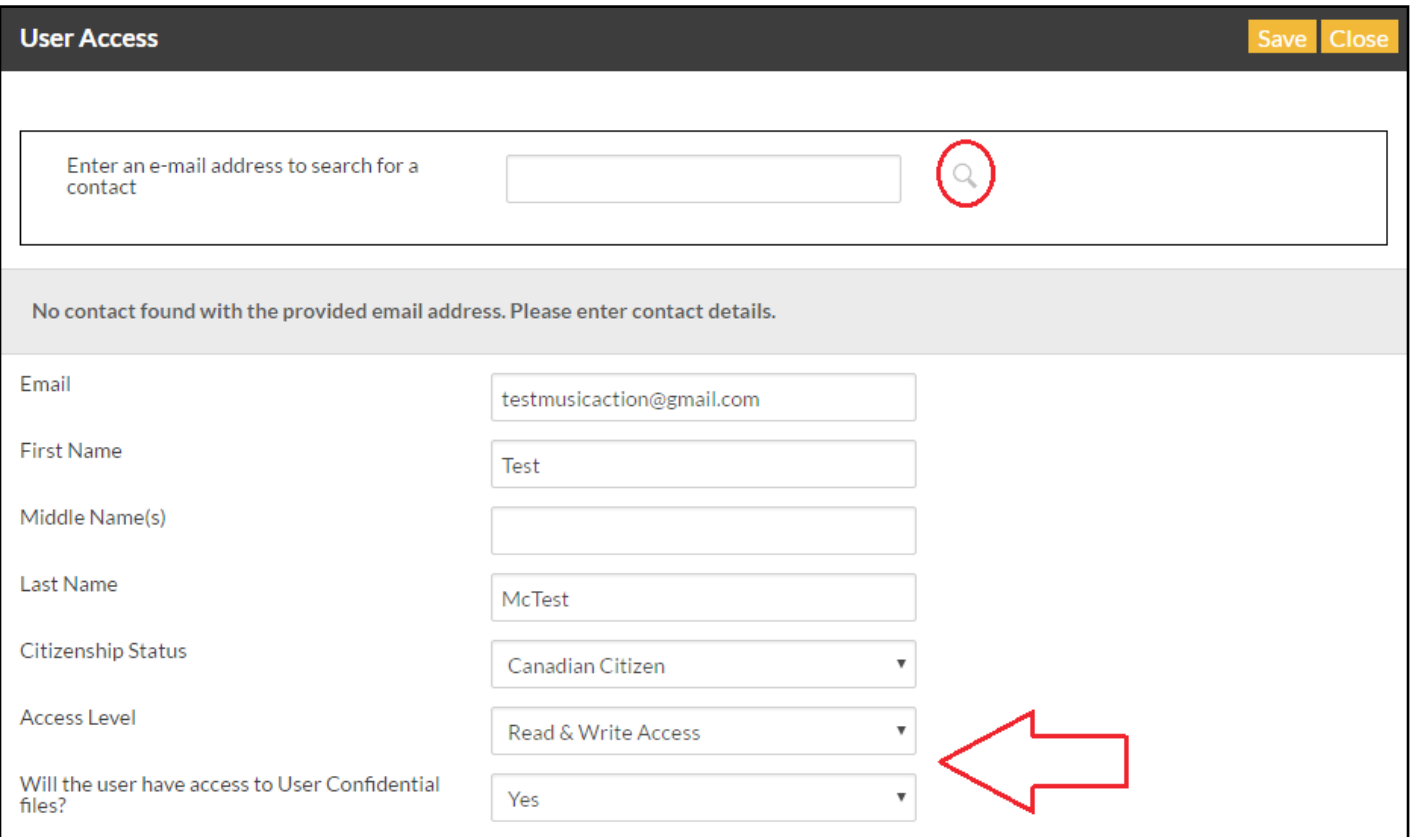

## There are three options: **no access**, **read only**, and **read and write**.

Read and write grants the user access to view, make changes, and use the profile in an application. Read only access will allow the user to view the profile, but they will not be able to make any changes or use the profile in an application. No access closes all access to the user (this option is used when you want to remove access from a formerly authorized user).

You will also set whether the user will have access to confidential files.

When you are finished, save and close the window, and repeat these steps for any additional users that require access.

An email will be sent to any user(s) you have added, informing them that they have been granted access to the profile.

As the administrator, you do not necessarily need to add yourself to the User Access page, but be aware that if you are not granted access to a given profile, you will lose all access to that profile if the administrator is changed to a different user. If you need to retain access to the profile when you are no longer the administrator, add yourself to the User Access section before selecting the new administrator.

APPLY ONLINE AT FACTOR.CA

We acknowledge the financial support of the Government of Canada. Nous reconnaissons l'appui financier du gouvernement du Canada.

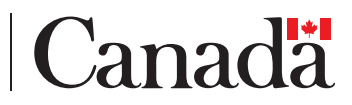